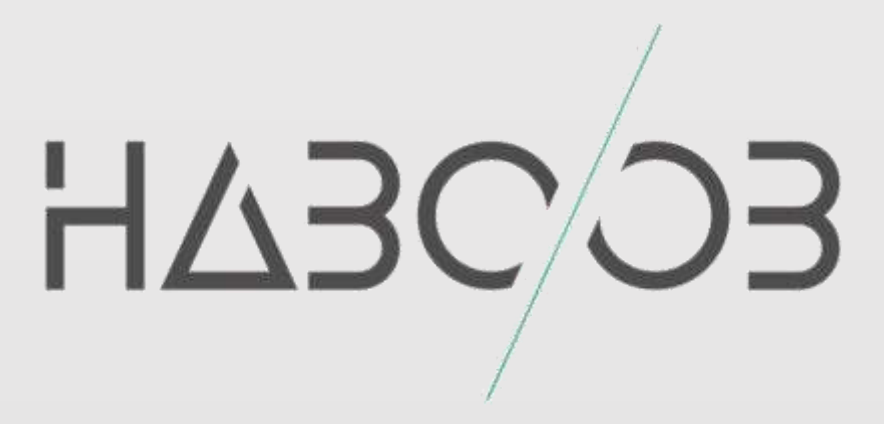

## **Protecting apps against Jailbreaking and rooting**  تأمين التطبيقات ضد الجيبلبريك والروت

# Haboob Team

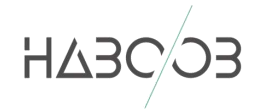

## المحتوى 1 [تعريف الجيلبريك والروت:](#page-2-0) 2 2 [تاريخ الجيلبريك وانواعه:](#page-2-1) 2 2.1 [كسر الحماية الغير مقيد2..........................................................................................................:](#page-2-2) 2.2 [كسر الحماية الشبه مقيد2](#page-2-3)..........................................................................................................: 2.3 كسر الحماية المقيد: 2[....................................................................................................................](#page-2-4) 3 [ساندبوكس](#page-3-0) 3 4 [حماية تطبيق أي أو إس](#page-3-1) 3 5 [حماية تطبيق اندرويد](#page-5-0) 5

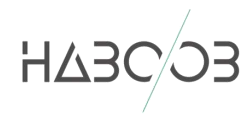

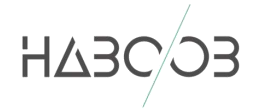

التدارخ الرحم

## <span id="page-2-0"></span>1 تعريف الجيلبريك والروت:

الجيلبريك والروت هي عملية كسر قيود حماية النظام من امكانية الوصول الى الملفات الداخلية عن طريق المستخدم العادي. او البرامج المثبته اآلخرى. الهدف من ذلك هو منع المستخدمين من الوصول الى الجذر الخاص في النظام والتعديل عليه وتثبيت تطبيقات من خارج المتجر ومن مصادر غير معروفة. الطريقة تعتبر غير قانونية في بعض البلدان وبعض البلدان يعتبر نظامي إال ان الشركات مثل أبل وقوقل يقومون بإلغاء الضمان في حالة تم عمل جيلبريك او روت.

## <span id="page-2-1"></span>2 تاريخ الجيلبريك وانواعه:

يعود تاريخ اول جيلبريك إلى عام 2007 عند اطالق اول هاتف ايفون 3 في ذلك الوقت , قام باحثون بعمل كسر لحماية الجهاز وتثبيت برامج من خارج المتجر والتحكم بشكل كامل في النظام. يأتي الجيلبريك بثالثة انواع: غير مقيد, شبه مقيد, وكسر حماية مقيد.

#### <span id="page-2-2"></span>2.1 كسر الحماية الغير مقيد:

هي عملية كسر حماية للجهاز يسمح باعادة تشغيل الجهاز دون الحاجة إلى إعادة عمل خطوات الجيلبريك مرة أخرى.

#### <span id="page-2-3"></span>2.2 كسر الحماية الشبه مقيد:

هي عملية مشابهه للعملية السابقة إال ان المستخدم يحتاج إلى إعادة بعض الخطوات من نفس الهاتف دون الحاجة لمساعدة الكمبيوتر.

#### <span id="page-2-4"></span>2.3 كسر الحماية المقيد:

هي عملية تحتاج إلى توصيل الهاتف إلى جهاز الكمبيوتر عند كل مرة يتم إغالق الهاتف فيها . وهذا النوع من الجيلبريك مزعج وغير مناسب لذا يتجنب غالب محبي الجيلبريك من استعمال هذا النوع.

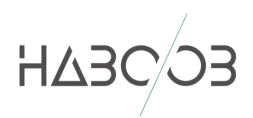

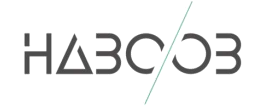

### <span id="page-3-0"></span>3 ساندبوكس

هي بيئة معزولة في نظام الت شغيل هدفها أن تكون خا صة لكل تطبيق مثبت. بحيث كل تطبيق له بيئة منعزلة ومفصوولة عن البيئات الخاصوة بالتطبيقات االخرى , كل بيئية تحتوي على ملفات أو قواعد بيانات خاصة لهذا التطبيق . مثال التطبيق أ اليستطيع الوصول إلى بيئة التطبيق ب .

يقوم الجيلبريك في هذه الحالة بالغاء خاصية الــــ Sandbox فتكون جميع البيئات الخاصة لجميع التطبيقات مفتوحه ويمكن الوصـــول لـها من التطبيـقات الاخرى. لذا عـند إختراق هاتـف الجـوال يكون فان البيانات تكون مكشوفه للهاكر ويمكن الوصول لقواعد البيانات تلك بكل سهولة.

في هذه الورقة البحثية ســـيتم شـــرد كيفية عمل حماية لتطبيق معين ضـــد الجيلبريك, حيث يســــتحســــن فـم حال تطوير تطبيق حســــاس ( كتطبيقات التعاملات المالية الخاصـــة بالبنوك . أو تطبيقات المراسلات الحساسـة, أو تطبيقات حفظ معلومات مهمة مثل الارقام والصـور وغيرها) فإن المطور الذكي يقوم بكتابة اكواد برمجية تقوم بعمل إيقاف لعملية التثبيت أو الخروج من البرنامج وحذف قواعد البيانات عند اكتشاف ان الجهاز قد حدث له عملية جيلبريك.

# <span id="page-3-1"></span>4 حماية تطبيق أي أو إس

الفكرة تكمن في كتابة كود يتم استدعائه عند في كل مرة يتم تشفيل التطبيق فيها. حيث يقوم بفحص مسارات السيدياapp.Cydia/Applications وبعض المسارات االخرى المشهوره , وفي حال كانت نتيجة الفحص ايجابية يقوم البرنامج بالخروج واليستطيع المستخدم إستعماله. هذه الطريقة ليست آمنة %100 ولكنها ناجحه جدا في عملية حماية بيانات المستخدمين ضد الجيلبيريك ( على الاقل لايتم حفظ بيانات داخل التطبيق)

ولشرع الطريقة بشكل تقني, يقوم المطور بداخل منصة تطوير التطبيق Xcode وبلغة Swift بكتابة إضافة الى كالس UIDevice بداخله دالة يتم استدعائها عند كل مره يتم تشغيل التطبيق فيها.

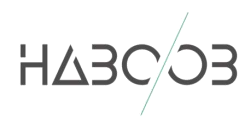

```
HABC
       1. extension UIDevice {
       2. func isJailBroken() -> Bool {
       3. var jailBroken = false
       4. let cydiaPath = "/Applications/Cydia.app"
       5. let aptPath = "/private/var/lib/apt/"
       6. if FileManager.default.fileExists(atPath: cydiaPath) {
       7. jailBroken = true
       8. }
       9. if FileManager.default.fileExists(atPath: aptPath) {
       10. jailBroken = true
       11. }
       12. return jailBroken
       13. }
       \begin{array}{ccc} 14. & \rightarrow \end{array}
```
في الكود أعاله تم كتابة اإلضافة وبداخلها دالة للتحقق من النظام وتم تعريف متغيرات بداخلها مسار السيديا ومسار التطبيقات , وفي حالة تم اكتشاف مسار السيديا أو مسار التطبيقات تكون قيمة الدالة true.

```
15. if UIDevice.current.isJailBroken() {
16. // show a blank screen or some other view controller
17. let jailbreakVC = JailBrokenViewController()
18. self.navigationController?.present(jailbreakVC, 
  animated: true, completion:nil)
19. } else {
20. // continue executing your next View controller
21. let nextVC = NextViewController()
22. self.navigationController?.present(nextVC, animated: 
  true, completion:nil)
|23. \t\t\t\t
```
في الكود اعاله تم كتابة شرط أنه في حال كانت نتيجة إستدعاء الدالة السابقة true, فإن الجهاز يحتوي على جيلبريك ويتم اغالق التطبيق والخروج فورا , يمكن للمطور إضافة أي اوامر اخرى مثل حذف قواعد البيانات, اشعار المستخدم برساله تنبيه, أو رساله صوتيه أو بحسب مايريده المطور.

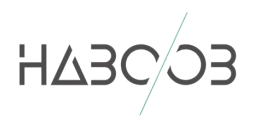

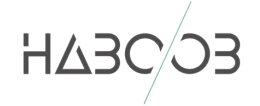

## <span id="page-5-0"></span>5 حماية تطبيق اندرويد

نظريا لايوجد هناك أي اختلاف جوهري بين الطريقتين سوى في طريقة الكتابة ,وفحص المسارات. حيث في الطريقة الأولى تمت كتابة الكود بلغة الـ Swift بينما في نظام االندرويد يتم كتابة الكود بلغة الجافا وبنفس اآللية مع اختالف المسارات باالضافة إلى اختبار صالحية المستخدم ذو الصالحيات العليا user super اذا كان يمكن الدخول به ام ال.

```
24. public class RootUtil {
25. public static boolean isDeviceRooted() {
26. return checkRootMethod1() || checkRootMethod2() ||
  checkRootMethod3();
27. }
28.
29. private static boolean checkRootMethod1() {
30. String buildTags = android.os.Build.TAGS;
31. return buildTags != null && 
  buildTags.contains("test-keys");
32. }
33.
34. private static boolean checkRootMethod2() {
35. String[] paths = {"/system/app/Superuser.apk", 
  "/sbin/su", "/system/bin/su", "/system/xbin/su", 
  "/data/local/xbin/su", "/data/local/bin/su", 
  "/system/sd/xbin/su",
36. "/system/bin/failsafe/su", "/data/local/su", 
  "/su/bin/su"};
37. for (String path : paths) {
38. if (new File(path).exists()) return true;
39. }
40. return false;
41. }
42.
43. private static boolean checkRootMethod3() {
44. Process process = null;
45. try {
46. process = Runtime.getRuntime().exec(new 
  String[]{"/system/xbin/which", "su"});
47. BufferedReader in = new BufferedReader(new 
  InputStreamReader(process.getInputStream()));
48. if (in.readLine() != null) return true;
49. return false;
50. } catch (Throwable t) {
51. The return false;
52. } finally {
53. if (process != null) process.destroy();
```
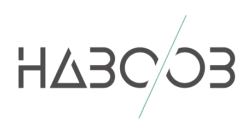

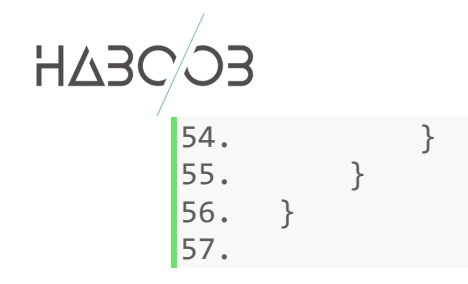

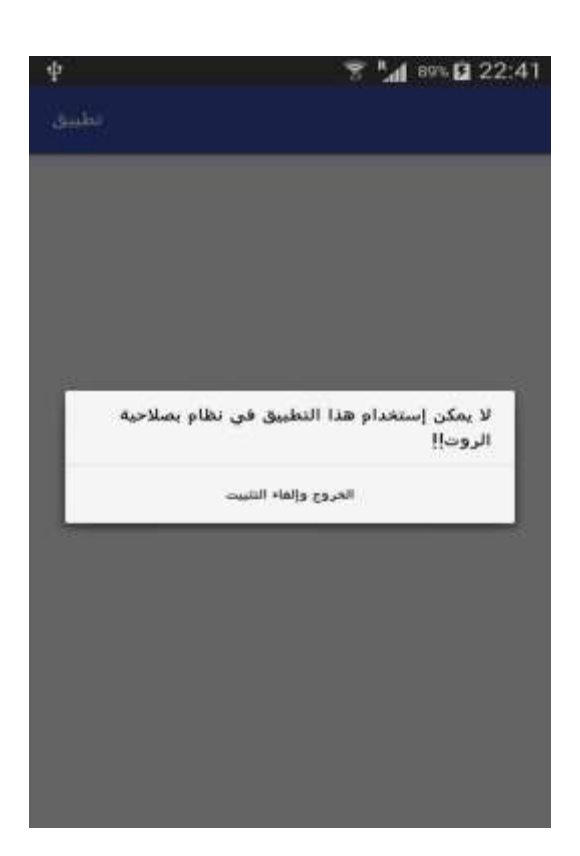

```
58. public class MainActivity extends AppCompatActivity {
59.
60. @Override
61. protected void onCreate(Bundle savedInstanceState) {
62. super.onCreate(savedInstanceState);
63. setContentView(R.layout.activity main);
\ket{64}. this.setTitle("تطبيق");
65. if (RootUtil.isDeviceRooted()) {
66. AlertDialog.Builder builder = new 
  AlertDialog.Builder(this);
لا يمكن إستخدام هذا التطبيق في نظام بصلاحية " ) builder . setMessage لا يمكن إستخدام هذا التطبيق في نظام بصلاحية
  ("!!الروت
68. .setCancelable(false)
 new ,"الخروج وإلغاء التثبيت")setPositiveButton. 69.
  DialogInterface.OnClickListener() {
70. public void onClick(DialogInterface 
  dialog, int id) {
71. //do things
```
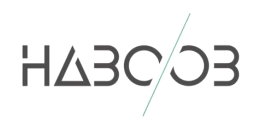

```
HABCOS
       72. Uri packageUri = 
       Uri.parse("package:com.example.developer.isrooted");
                                      Intent uninstallIntent =
       74. new 
       Intent(Intent.ACTION_UNINSTALL_PACKAGE, packageUri);<br>startActivity(uninstal
       75. startActivity(uninstallIntent);<br>76. startActivity(uninstallIntent);
                                      System.exit(0);
       77. }
       78. });<br>79. AlertDialog
                       AlertDialog alert = builder.create();
       80. alert.show();
       81.
       \begin{array}{ccc} 82. & & & \ & 83. & & \end{array}83. }
       84.}
       85.
```
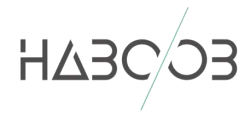